# PowerShell Function: Add-CoraSeQuenceFilesStorageConfiguration

Last Modified on 07/16/2024 9:19 am EDT

V9.6

Module

[CoraSeQuence](http://kb.pnmsoft.com/help/powershell-module-corasequence)

### **Description**

Adds a file storage configuration for each of the Cora SeQuence applications installed on the server, except ADSS.

### **Syntax**

Add-CoraSeQuenceFilesStorageConfiguration -ConfigurationName <String> -ConnectionType <String> -RelativePath <String> -Connection <String> -ApplicationType <String> [-ApplicationID <Int32>] [-AllInstances] [<CommonPara meters>]

Add-CoraSeQuenceFilesStorageConfiguration -ConfigurationName <String> -ConnectionType <String> -RelativePath <String> -Connection <String> [<CommonParameters>]

### Parameters

### -ConfigurationName <String>

Sets the name of the file storage provider.

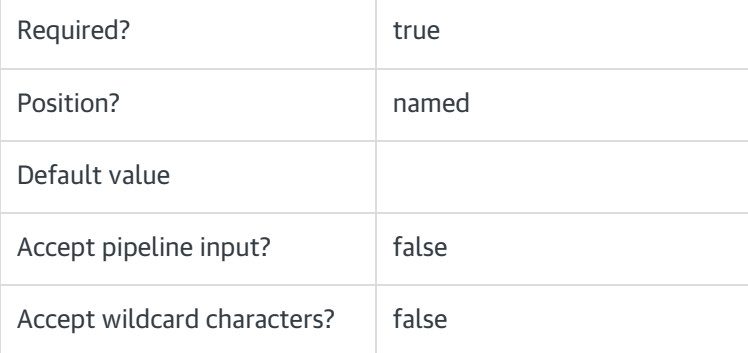

### -ConnectionType <String>

Determines the type of connection, such as AzureFileStorage, AzureBlobStorage, FTP, SFTP, NetworkStorage.

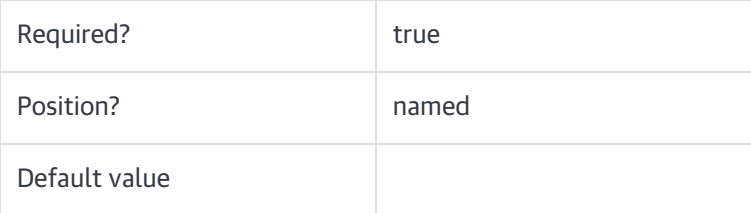

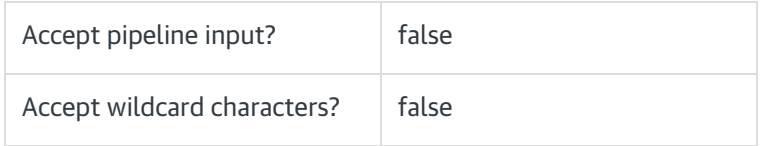

### -RelativePath <String>

Sets the relative path to the file storage location.

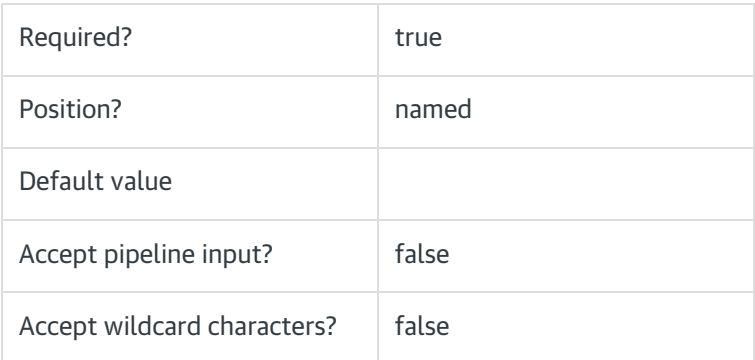

### -Connection <String>

Sets the connection string to the file storage location.

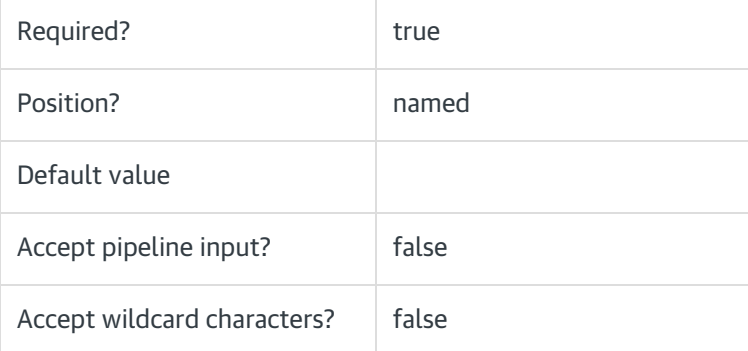

# NOTE

• For network locations, the connection string must include the BasePath parameter. Following is the connection string syntax:

Host=[server name]; BasePath=[share name];CredentialsType=[application or store];CredentialsName=[name]

- Azure file storage account name is case sensitive, make sure to use lowercase only.
- For Azure File Storage and Azure Blob Storage, make sure to encrypt the AccountKey attribute in the Cora SeQuence toolkit before passing in the Connection parameter.

-ApplicationType <String>

Determines the type of application to which the configuration will be added. If application type is not provided, the configuration is added to all installed applications.

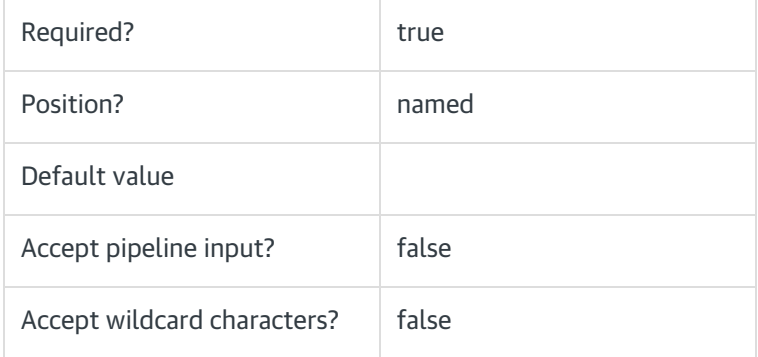

### -ApplicationID <Int32>

Sets the numeric ID for a specific instance of the application type. This parameter is ignored if AllInstances is used.

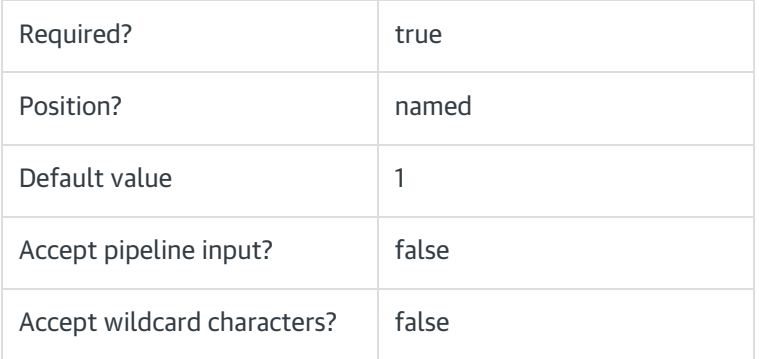

### -AllInstances [<SwitchParameter>]

Sets configuration to all instances of the specified application.

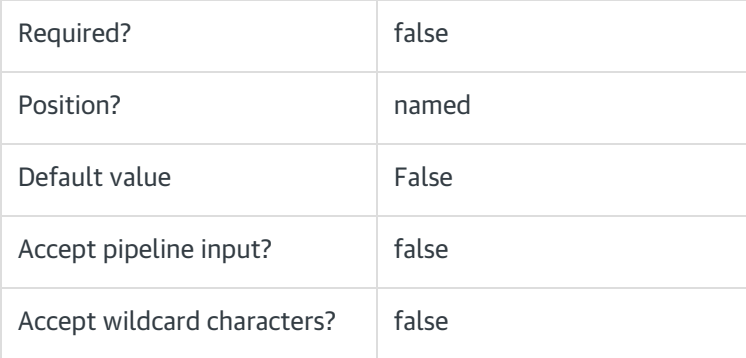

# <CommonParameters>

This command supports the common parameters: Verbose, Debug, ErrorAction, ErrorVariable, WarningAction,

WarningVariable, OutBuffer, PipelineVariable, and OutVariable. For more information, see about CommonParameters.

# Example

PS C:\>Add-CoraSeQuenceFilesStorageConfiguration -ConfigurationName "FileShare" -ConnectionType "NetworkStor age" -RelativePath "CoraSeQuenceFiles" -Connection "\\MyFilesServer"

PS C:\>Add-CoraSeQuenceFilesStorageConfiguration -ConfigurationName "FileShare" -ConnectionType "NetworkStor age" -RelativePath "CoraSeQuenceFiles" -Connection "Host=\\hostname;BasePath=UploadFiles;CredentialsType=Ap plication"

PS C:\>Add-CoraSeQuenceFilesStorageConfiguration -ConfigurationName "Blob Storage" -ConnectionType "AzureBlo bStorage" -RelativePath "prd" -Connection "BlobEndpoint=https://xxxxxxxxxxx.blob.core.windows.net/;BasePath=;D efaultEndpointsProtocol=https;AccountName=xxxxxxx;AccountKey=XXXXXXX"

# V9.2

# Module

[CoraSeQuence](http://kb.pnmsoft.com/help/powershell-module-corasequence)

# **Description**

Adds a file storage configuration for each of the Cora SeQuence applications installed on the server, except ADSS.

### **Syntax**

Add-CoraSeQuenceFilesStorageConfiguration [-ConfigurationName] <String> [-ConnectionType] <String> [-Relative Path] <String> [-Connection] <String> [<CommonParameters>]

### **Parameters**

#### -ConfigurationName <String>

Sets the name of the file storage provider.

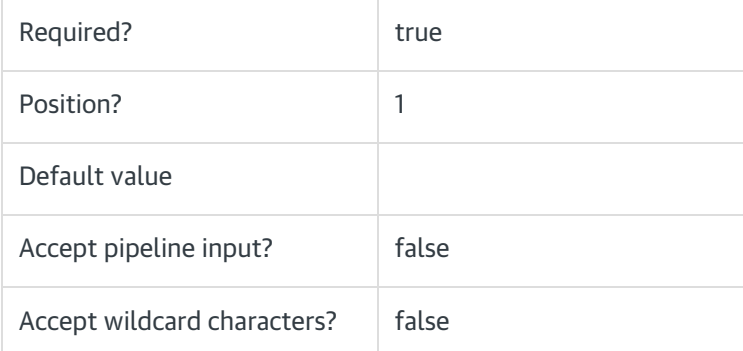

### -ConnectionType <String>

Determines the type of connection, such as AzureFileStorage, AzureBlobStorage, FTP, SFTP, NetworkStorage.

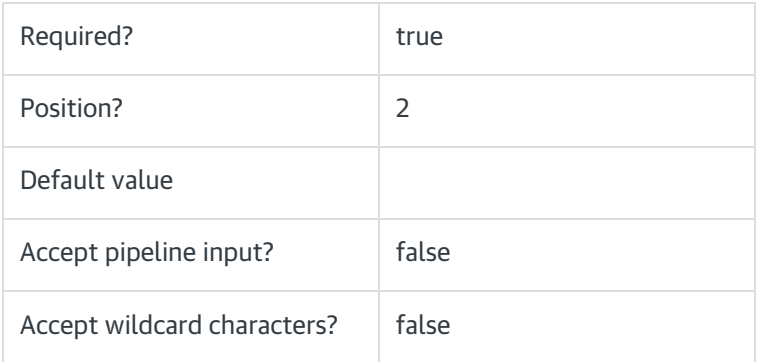

### -RelativePath <String>

Sets the relative path to the file storage location.

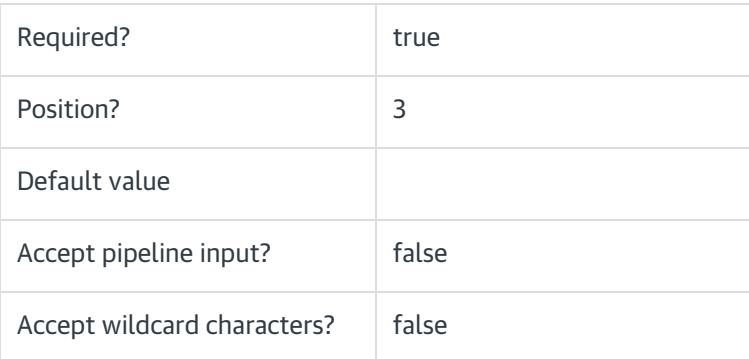

# -Connection <String>

Sets the connection string to the file storage location.

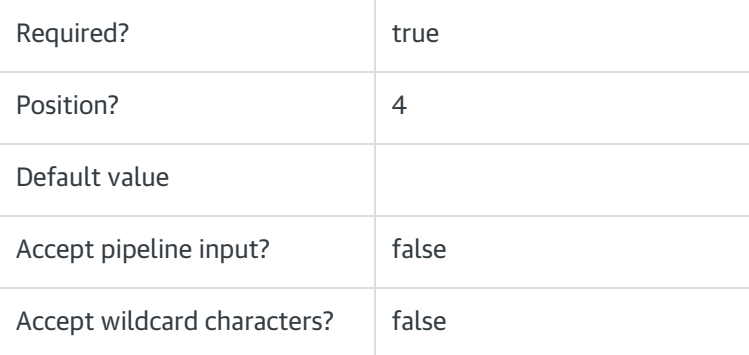

## **NOTE**

• For network locations, the connection string must include the BasePath parameter. Following is the connection string syntax:

Host=[server name]; BasePath=[share name];CredentialsType=[application or store];CredentialsName=[name] Azure file storage account name is case sensitive, make sure to use lowercase only.

This command supports the common parameters: Verbose, Debug, ErrorAction, ErrorVariable, WarningAction, WarningVariable, OutBuffer, PipelineVariable, and OutVariable. For more information, see [about\\_CommonParameters](https://go.microsoft.com/fwlink/?LinkID=113216).

# Example

PS C:\>Add-CoraSeQuenceFilesStorageConfiguration -ConfigurationName "FileShare" -ConnectionType "NetworkStor age" -RelativePath "CoraSeQuenceFiles" -Connection "\\MyFilesServer"